# **Save files from Samsung Galaxy S4 with a dead screen with Debian or Ubuntu**

How to download your files and safely destroy personal data from a Samsung android phone with a dead screen using heimdall, TWRP, and adb.

During our incredibly long, 5 days vacation, on the very first day Nora's Galaxy S4 fell and with this final, rather heavy crack, the screen went completely dead. For my surprise, the phone itself was working well, given it woke us up at 4 am, which was slightly unexpected.

Normally I have my laptop paired with ADB, but due to recent laptop changes I forgot this step, so I was left without any connection to the phone, as MTP requires the screen to be unlocked.

Plugging in an external display with an MHL cable didn't work either, so I decided to flash a custom recovery and try to pull via adb - for my surprise, it worked.

## **Get Heimdall and adb**

#### **All commands are executed as root.**

You'll need the following on Debian:

apt install heimdall-flash android-tools-adb

*Normally, instead of heimdall , it would be fastboot , but not for a Samsung phone.*

## **Flash TWRP recovery in Odin mode**

- disconnect USB •
- remove battery
- insert battery
- Hold volume down + power untillit vib<mark>es for 1 time</mark>
- press volume up . •
- connect the USB cable •

See if the device is visible:

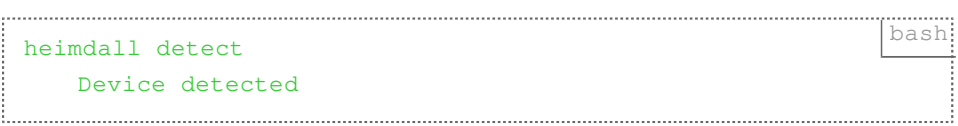

If you're good to go, get the TWRP recovery; in my case, the device is an i9505, codenamed 'jfltexx'.

### **Make sure you're getting the right image for your device model.**

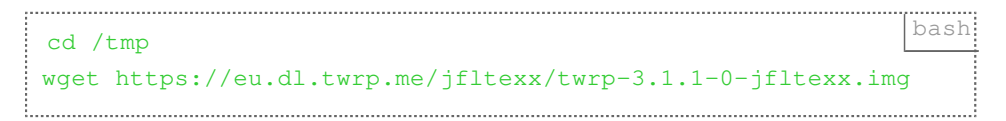

When you have the image, flash it:

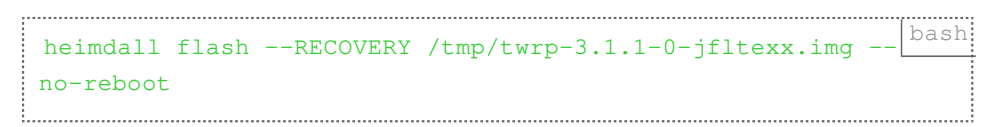

When you're using  $-\text{RECOVERY}$ , there is no need to download the PIT file and to look for the recovery partition.

- remove USB
- remove the battery

## **Boot recovery**

- hold volume up + power until it vibes •
- $\bullet$  release  $_{\rm power}$  immediately
- $\bullet$  keep holding  $\texttt{volume}$  up for 1–2s more

Verify you have connection: (it takes a few seconds for recovery to boot, be patient)

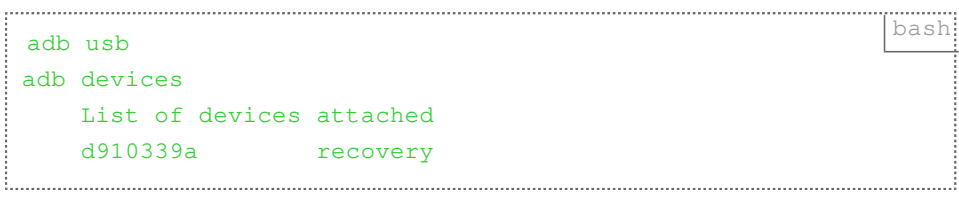

## **Save the data**

adb pull -a /sdcard/ /where/you/want/to/save/ bash 

This can take a while; also, make sure you have enough space on the device you're saving to.

## **Wipe the personal data**

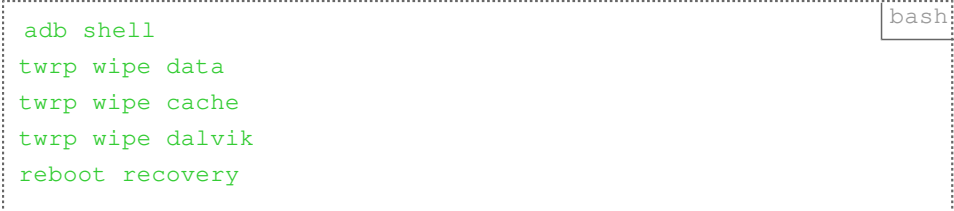

The last step reboots the device back to recovery; that is to make sure there is no cached filesystem data.

Once it's back:

```
adb shell bash and the shell bash and the shell bash and the shell bash and the shell bash \frac{1}{2}ls -la /sdcard
drwxrwx--- 3 media_rw media_rw 4096 Jan 1 00:25 .
drwxr-xr-x 24 root root 0 Jan 1 00:28 ..
drwxrwxrwx 2 root root 4096 Jan 1 00:25 TWRP
ls -la /data/
drwxrwx--x 4 system system 4096 Jan 1 00:16 .
drwxr-xr-x 24 root root 0 Jan 1 00:28 ..
-rw------- 1 root root 2 Jan 7 
1970 .layout version
drwxrwx--- 2 root root 4096 Jan 7 1970 
lost+found
drwxrwx--- 5 media_rw media_rw 4096 Jan 7 1970 
media
```
If it's all clear, it's safe to put it up for a £0.99 auction on eBay.

Created by [Peter Molnar](https://petermolnar.net) <[mail@petermolnar.net](mailto:mail@petermolnar.net)>, published at 2017-05-23 18:40 UTC, last modified at 2021-10-31 15:57 UTC , to canonical URL [https://](https://petermolnar.net/article/save-files-from-a-dead-screen-android/) [petermolnar.net/article/save-files-from-a-dead-screen-android/](https://petermolnar.net/article/save-files-from-a-dead-screen-android/) , licensed under [CC-](https://spdx.org/licenses/CC-BY-4.0.html)[BY-4.0](https://spdx.org/licenses/CC-BY-4.0.html) .